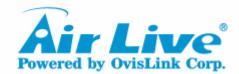

# VoIP Gateway (VoIP-211RS/800/422/404/422R)

# FXO port connect to PBX Configuration & Operation Settings

**Tone Detection and Modification** 

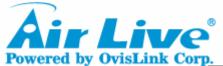

#### **OvisLink Corp.** Tone Detection/Modification

**Connection Diagram** 

**Enter Debug Mode** 

**Make a Disconnect** 

**Get Disconnect Cadence** 

**Inquire System Exist Cadence** 

**Config./Modify Disconnect Cadence** 

**Demonstration** 

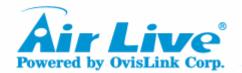

### Connection Diagram (with FXO & FXS)

Connect Gateway, computer, phone set and PBX/PSTN

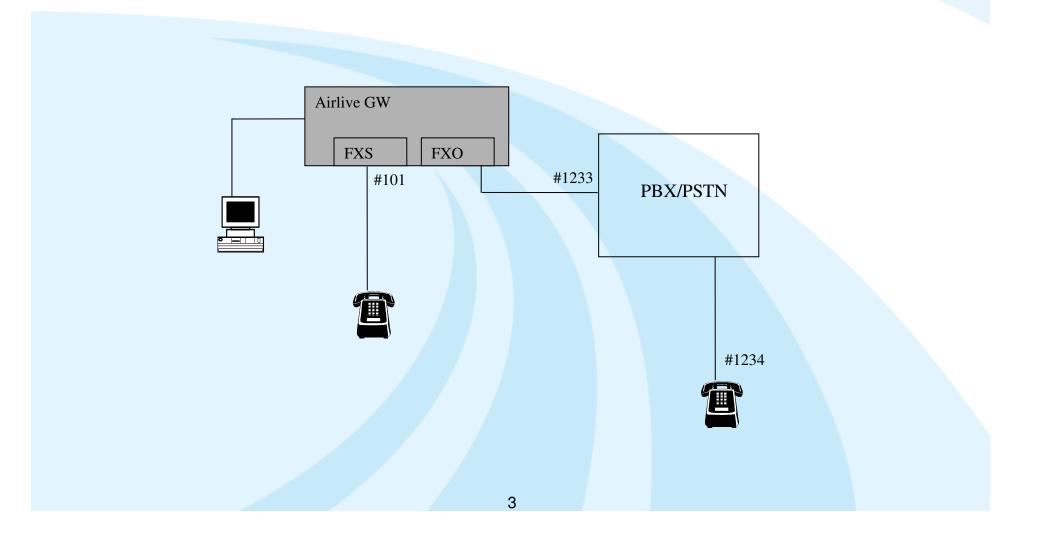

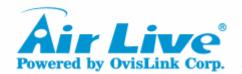

### Connection Diagram (with FXO only)

Connect gateway, computer, phone set and PBX/PSTN

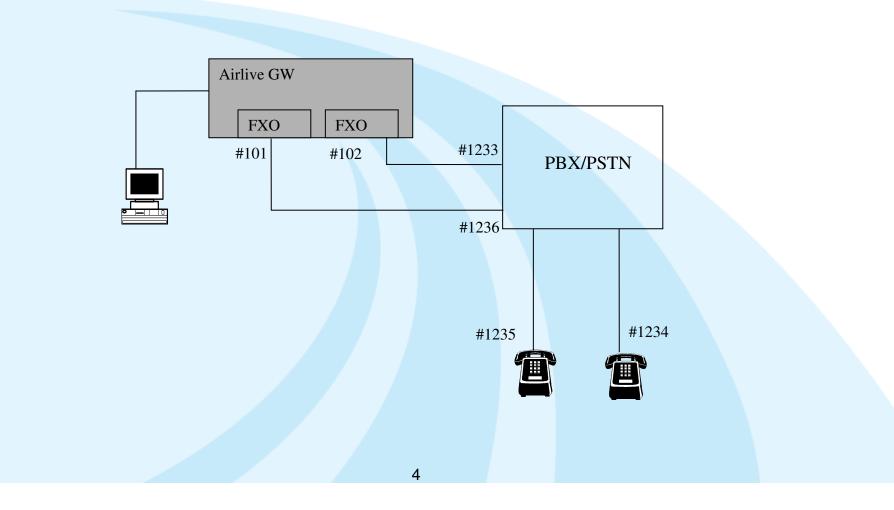

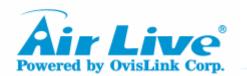

### **Enter the Debug Mode**

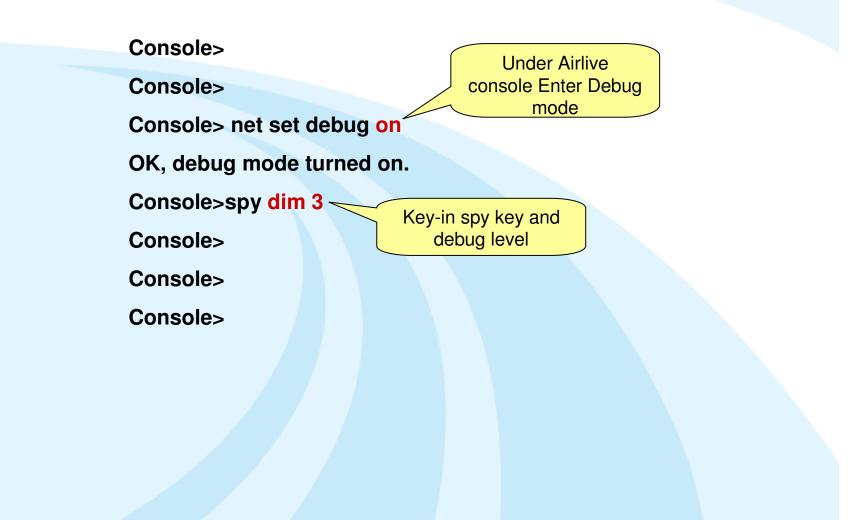

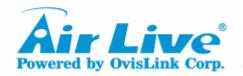

### Make a Disconnect (with FXO & FXS)

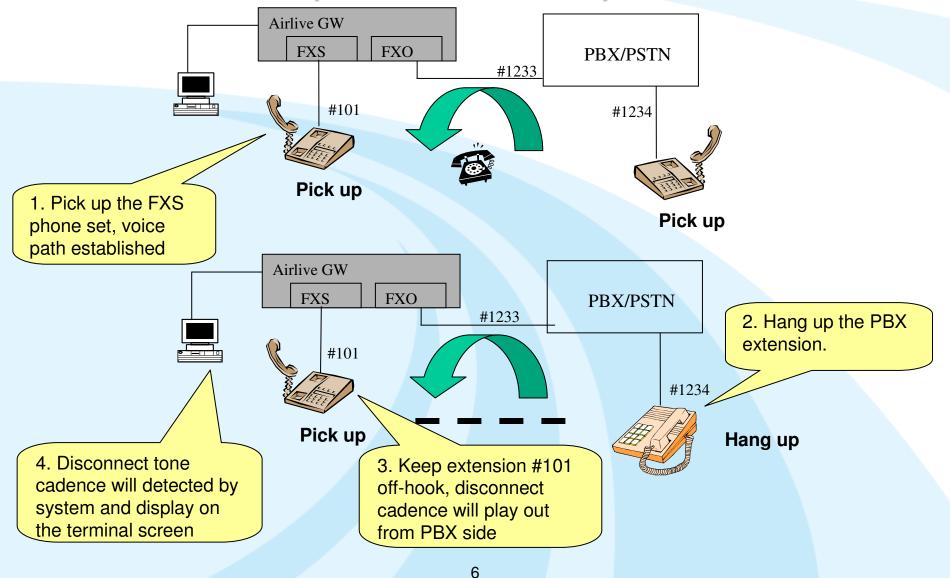

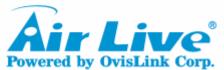

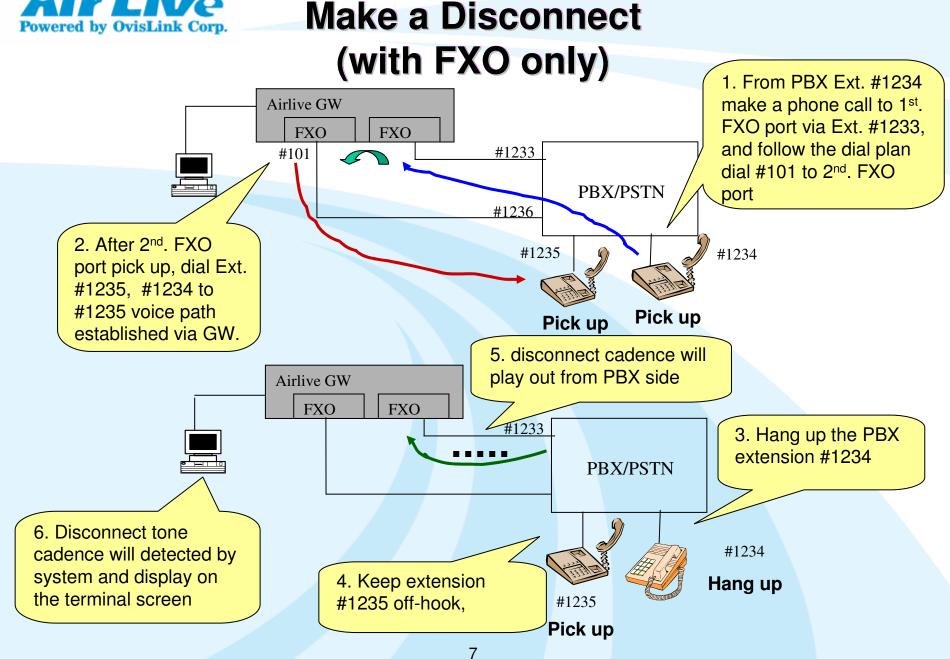

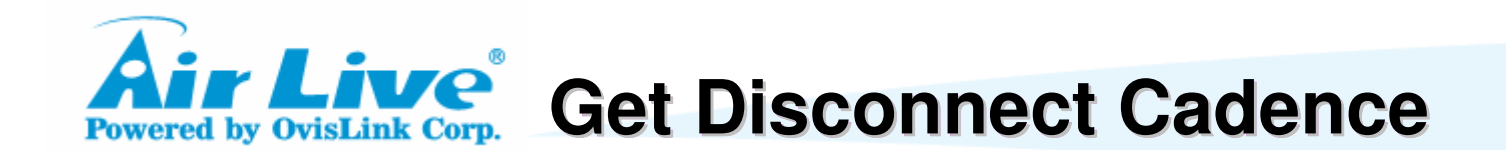

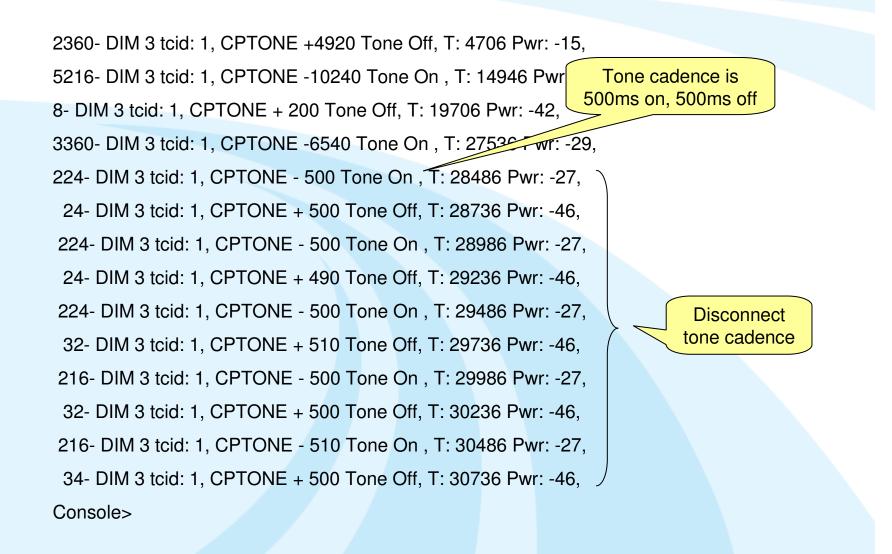

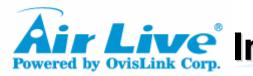

Powered by OvisLink Corp. Inquire System Exist Cadence

| Console>show cp_t   | one_det     |                               |                                                 |
|---------------------|-------------|-------------------------------|-------------------------------------------------|
| The settings for C  | P detection | are:                          |                                                 |
| Number of on/off of | adence el   | ements: 1 for Dial-Tone       |                                                 |
| min. du             | ration      | max. duration                 |                                                 |
| Cadence ON for      | 1600        | 0                             |                                                 |
| Repeat for 1 times. |             |                               |                                                 |
| OK                  |             |                               |                                                 |
| Number of on/off of | adence el   | ements: 2 for Busy-Tone       |                                                 |
| min. du             | ration      | max. duration                 |                                                 |
| Cadence ON for      | 450         | 550                           |                                                 |
| Cadence OFF for     | 450         | 550                           |                                                 |
| Repeat for 5 times. |             |                               |                                                 |
| OK                  |             |                               |                                                 |
| Number of on/off of | adence el   | ements: 2 for Congestion-Tone |                                                 |
| min. du             | ration      | max. duration                 | Display system exist                            |
| Cadence ON for      | 234         | 286                           |                                                 |
| Cadence OFF for     | 216         | 264                           | disconnect cadence,<br>You need to add on it if |
| Repeat for 5 times. |             |                               |                                                 |
| OK                  |             |                               | cadence does not exist                          |
| Number of on/off of | adence el   | ements: 2 for Disconnect-Tone |                                                 |
| min. du             | ration      | max. duration                 |                                                 |
| Cadence ON for      | 270         | 330                           |                                                 |
|                     | 270         | 330                           |                                                 |
| Cadence OFF for     |             |                               |                                                 |
| Repeat for 5 times. |             |                               |                                                 |

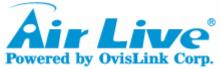

# **Config./Modify System Disconnect Cadence**

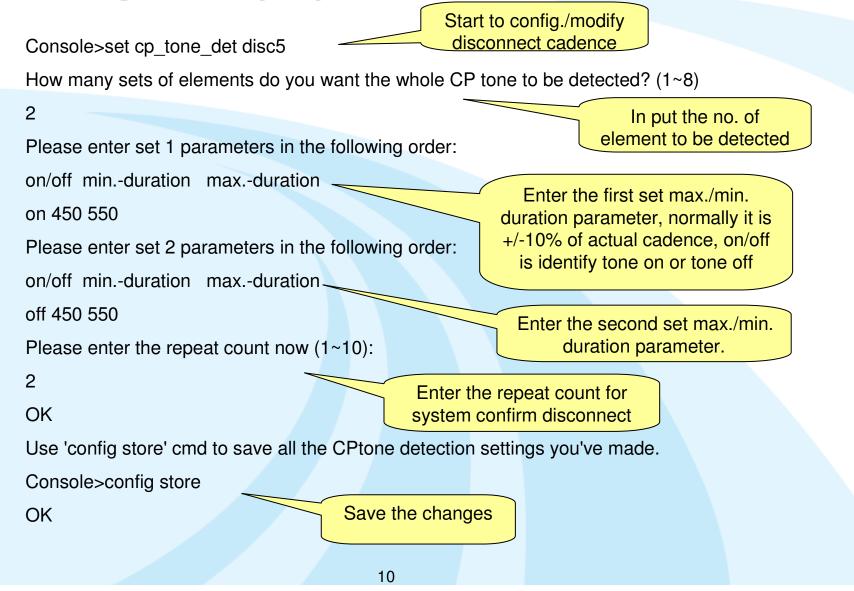

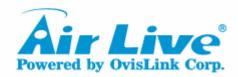

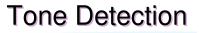

# Thanks

11